## **¿Qué son las fórmulas?**

Las aplicaciones a menudo requieren realizar cálculos que involucran valores de determinados atributos, constantes, y/o funciones.

Para todos estos casos, GeneXus nos provee las **Fórmulas**

Hay diferentes maneras de definir fórmulas:

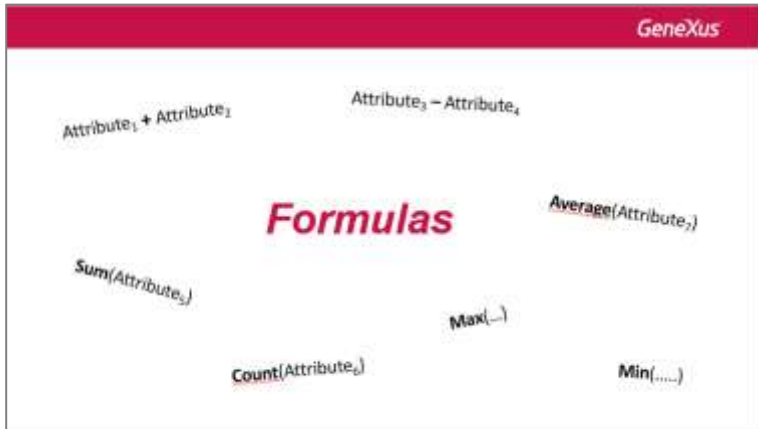

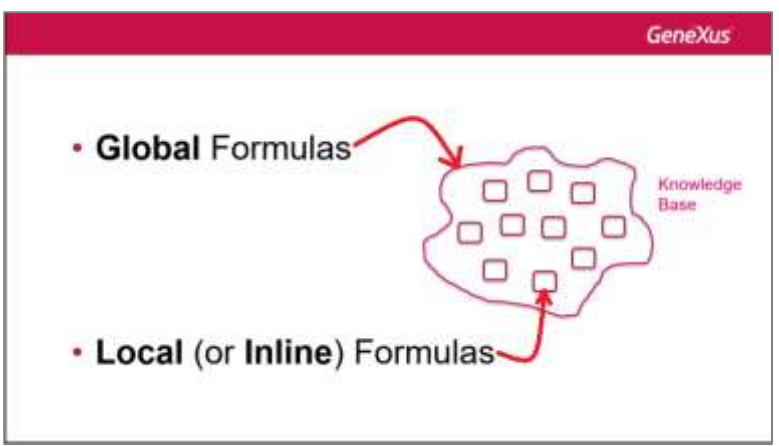

**DE FORMA GLOBAL:** el cálculo se conocerá en toda la Base de Conocimiento,

**O DE FORMA LOCAL o INLINE:** en este caso el cálculo se conocerá solamente en el objeto en el que se ha definido.

Empecemos por aprender **qué es una fórmula global. Una fórmula global** es un cálculo que define el desarrollador asociado a un atributo.

Observemos que las estructuras de las transacciones contienen una columna de título "Formula".

Page  $\overline{\phantom{0}}$ 

Si a un atributo se le define un cálculo en esta columna, eso significa que ese atributo es virtual. En otras palabras, no será creado físicamente como un campo en la tabla asociada porque el valor del atributo será obtenido cada vez que es requerido, efectuando el cálculo.

Veamos esto con un ejemplo.

Supongamos que la agencia de viajes necesita saber en cualquier momento cuántas atracciones hay registradas para cada categoría. Para ello, definamos un nuevo atributo en la transacción Category con el propósito de definirlo como fórmula global.

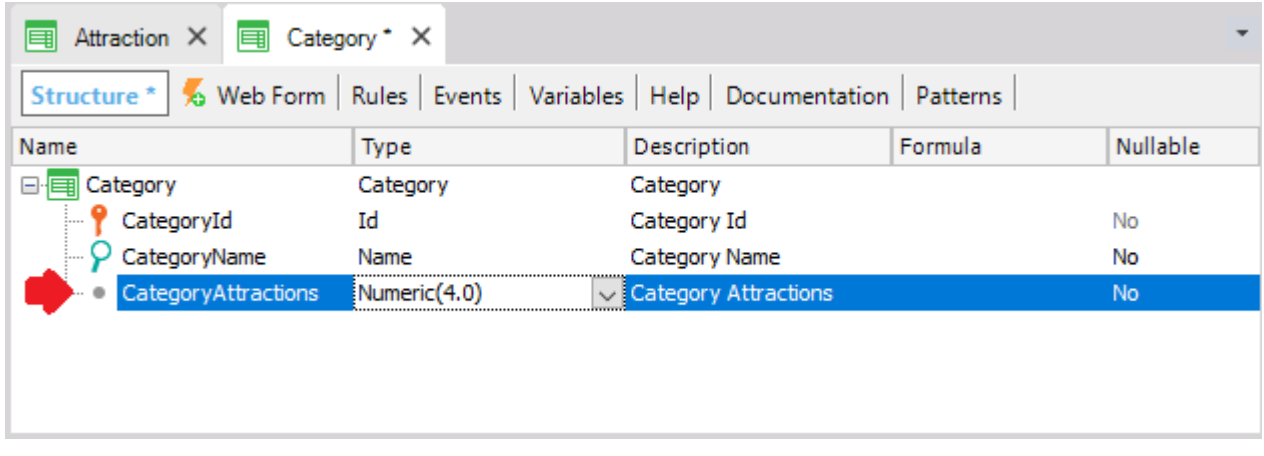

Ahora definamos el cálculo asociado al atributo CategoryAttractions. GeneXus ofrece una fórmula llamada Count para satisfacer esta necesidad de la agencia (hay otras fórmulas, como Sum, Average, etc.)

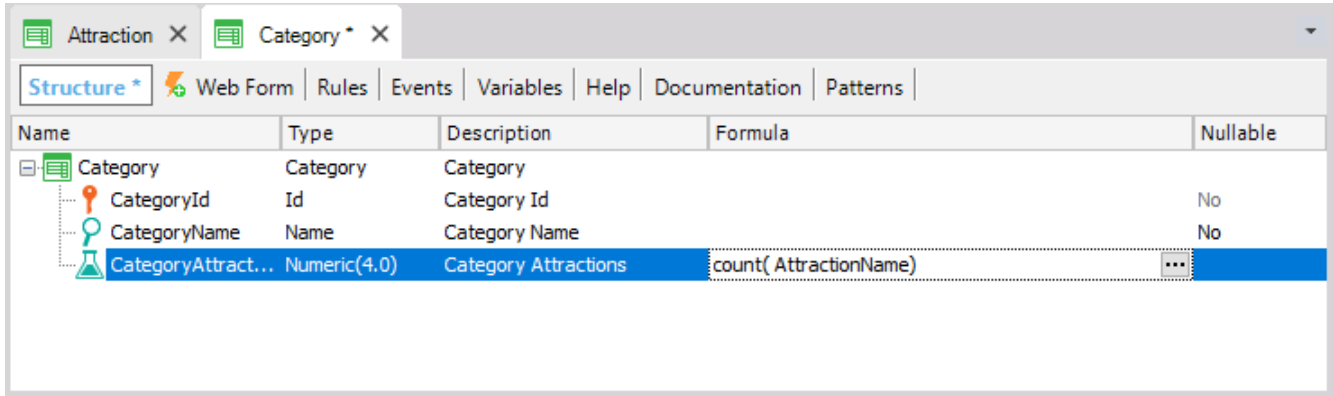

El atributo referenciado dentro del paréntesis de la fórmula provee a GeneXus de la información sobre la tabla a ser navegada para realizar el cálculo (en la definición que hicimos, GeneXus sabe que tiene que contar en la tabla Attraction).

Entonces, si GeneXus detecta una relación entre la tabla que debe navegar (Attraction) y el contexto donde el atributo fórmula está definido (Category), solamente considerará los **registros relacionados** para realizar el cálculo. En este ejemplo, CategoryId está presente en ambos contextos: donde la fórmula está definida y en la tabla a ser navegada para realizar el cálculo de la fórmula. Por lo tanto, solamente las atracciones de cada categoría serán contadas y no todas las atracciones registradas en la tabla navegada. Si no se encontrara

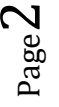

relación, entonces GeneXus realizará el cálculo considerando todos los registros de la tabla navegada.

Presionemos F5.

Podemos ver que no habrá que realizar cambios físicos a la base de datos. GeneXus solamente generará algunos programas y tendremos el Developer Menu ejecutándose nuevamente:

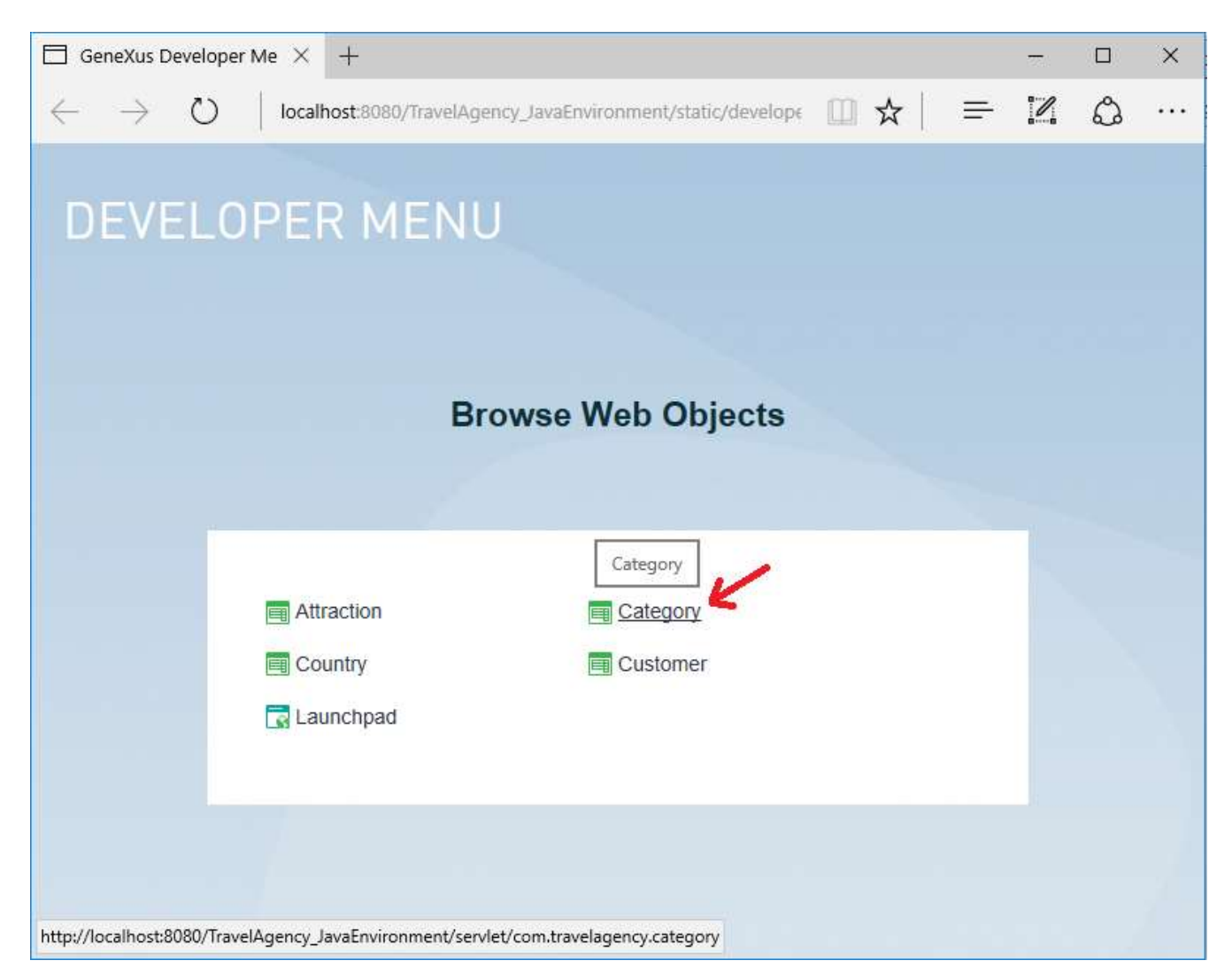

Ejecutemos la transacción Category para ver para cada categoría cómo la cantidad de atracciones siempre se calcula en el momento:

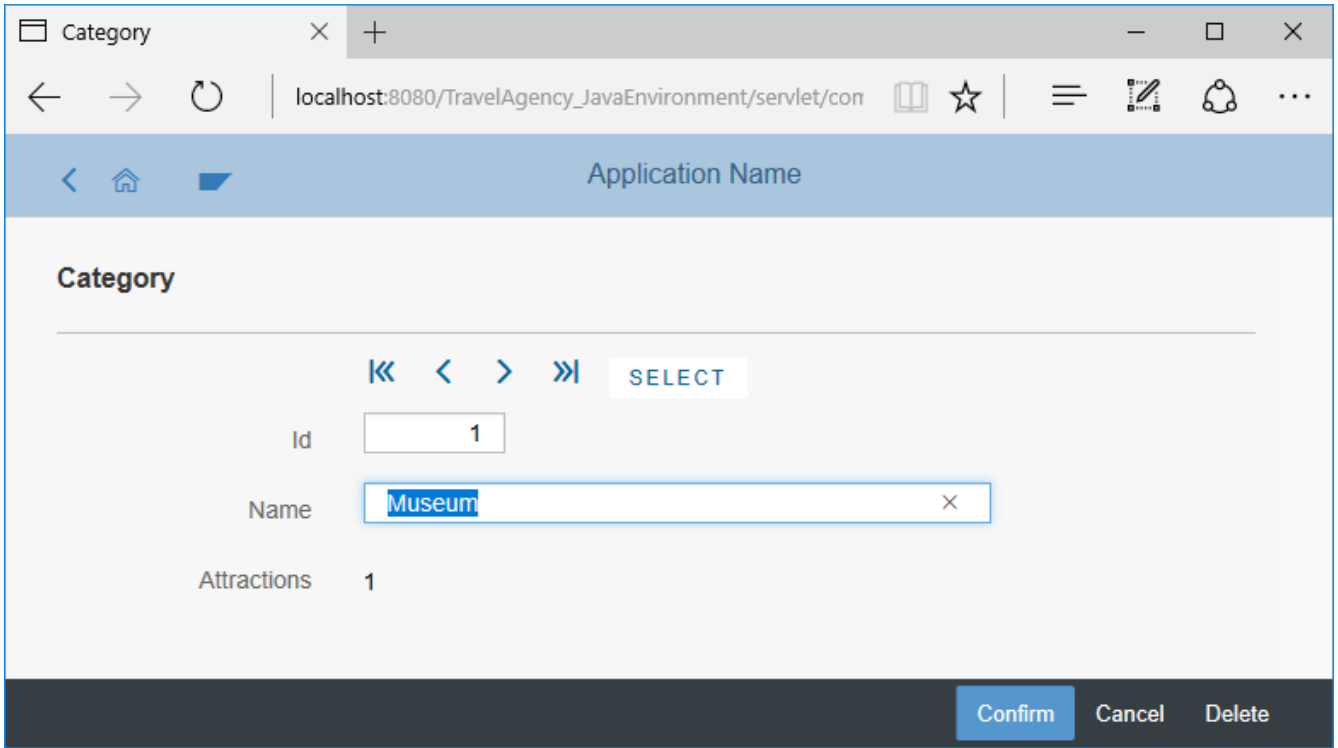

**Todo atributo que definamos como fórmula global será un dato de lectura y no será posible digitar valor para él. Esto se debe a que el atributo obtiene su valor del cálculo asociado, el que se ejecuta cada vez que el atributo se utiliza.**

**Por esa razón no hay un campo en la tabla física para almacenar el valor de este atributo, así que no tiene sentido que sea editable.**

Podemos agregar más atracciones para verificar para cada categoría cómo la cantidad de atracciones se calcula cada vez.